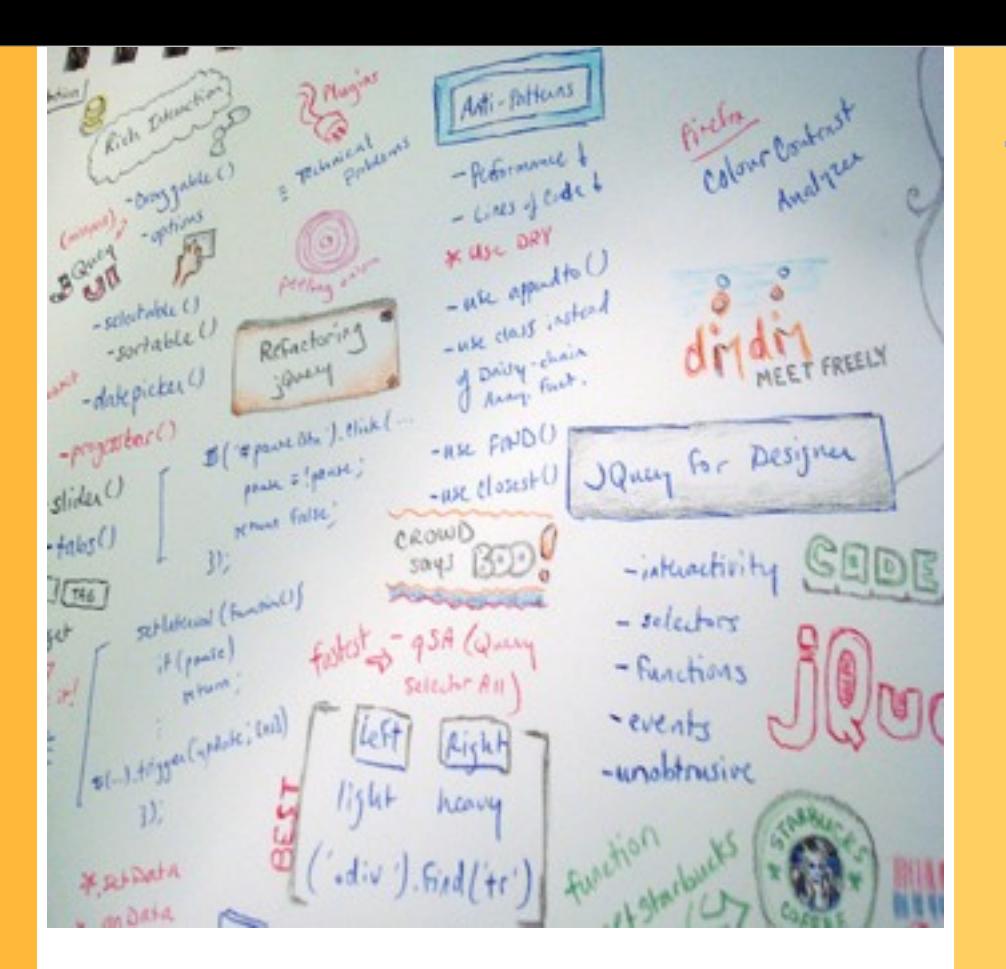

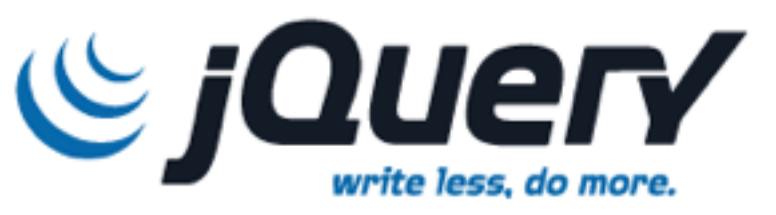

1.

2

Introducción a las librerías **Javascript** 

#### Qué son y por qué usarlas

## Problemas con Javascript

- "Carencias" del lenguaje
	- Falta de mecanismo de gestión de dependencias y paquetes
	- No existencia de clases
- Incompatibilidades entre navegadores
	- Generalmente con Explorer, aunque los demás también presentan ligeras diferencias

*Librerías Javascript. jQuery 3*

Tecnologías Web

- Productividad
	- El DOM es un estándar ampliamente soportado y muy potente, pero tedioso de usar

# Librerías Javascript

### Ventajas:

- Permiten una mayor productividad, simplificando las tareas más comunes
	- Trabajo con DOM
	- $\triangle$  AJAX
	- Animaciones
	- Widgets o componentes gráficos
- **\*** "Amplían" el propio lenguaje Javascript
	- POO basada en clases (p.ej. prototype.js)  $\Diamond$
- Encapsulan las incompatibilidades entre navegadores
- Inconvenientes:
	- Introducimos en nuestro código dependencias de APIs no estándar
- Muchas veces se habla de *frameworks* para recalcar la idea de que además aportan una filosofía o un estilo de programación propio

# Ejemplo

*Librerías Javascript. jQuery 5*

### AJAX en prototype.js

```
new Ajax.Request('/una_url',
 {
   method:'get',
     //podemos pasar parámetros HTTP de manera sencilla.
     parameters: {param1: 'valor1', param2: 'valor2'},
     //El parámetro 'transport' no es ni más ni menos que el XMLHttpRequest.
     //Si la respuesta del servidor es de tipo JSON, automáticamente se llama a 
     //eval() y se obtiene el resultado en el segundo parámetro 
   onSuccess: function(transport,json){
       if (json)
         alert("me han enviado un objeto con JSON!!);
       else
         alert("La respuesta del servidor es: " + transport.responseText);
    },
   onFailure: function(){ alert('Error') }
  });
```
# Algunas librerías

[http://en.wikipedia.org/wiki/Comparison\\_of\\_JavaScript\\_frameworks](http://en.wikipedia.org/wiki/Comparison_of_JavaScript_frameworks)

### **"Todoterreno"**

- Prototype (http://prototype.js.org)
- jQuery (http://jquery.com)
- MooTools (http://mootools.net)
- Closure (http://code.google.com/intl/es-ES/closure/)

### **Widgets**:

...

♨

- DOJO (http://dojotoolkit.org)
- ExtJS [\(http://www.sencha.com/products/js/\)](http://www.sencha.com/products/js/)
- YUI [\(http://developer.yahoo.com/yui/2/\)](http://developer.yahoo.com/yui/2/)
- jQuery UI (http://jqueryui.com)

### **Animaciones**

- Scriptaculous [\(http://script.aculo.us\)](http://script.aculo.us)
- jQuery UI

## Frameworks avanzados

- Intentan hacer que la programación de aplicaciones web sea como la de aplicaciones de escritorio
- Algunos ejemplos
	- **GWT** Google Web Toolkit: un poco peculiar, ya que se programa en Java y el resultado se traduce automáticamente a Javascript
	- **Capuccino**
	- **SproutCore** (Apple): *framework* tras muchas aplicaciones web de Apple (p.ej. iCloud.com)

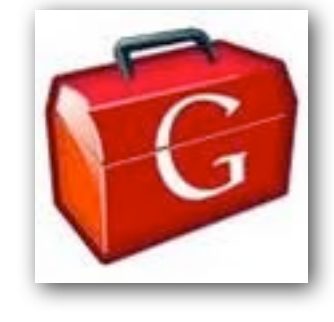

*Librerías Javascript. jQuery 7*

Tecnologías Web

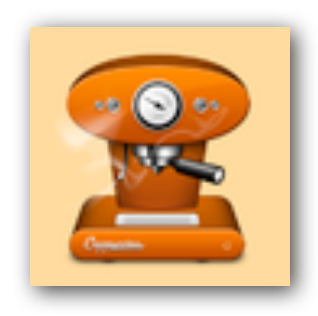

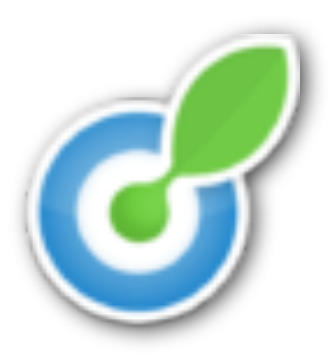

Introducción a **jQuery** 

#### Conceptos básicos de uso

2

# ¿Qué es jQuery?

- Librería javascript que simplifica tareas comunes y proporciona una capa de compatibilidad entre navegadores.
- Facilidades
	- Manejo avanzado del DOM
	- Eventos
	- Efectos visuales
	- AJAX
	- Widgets (jQuery UI)

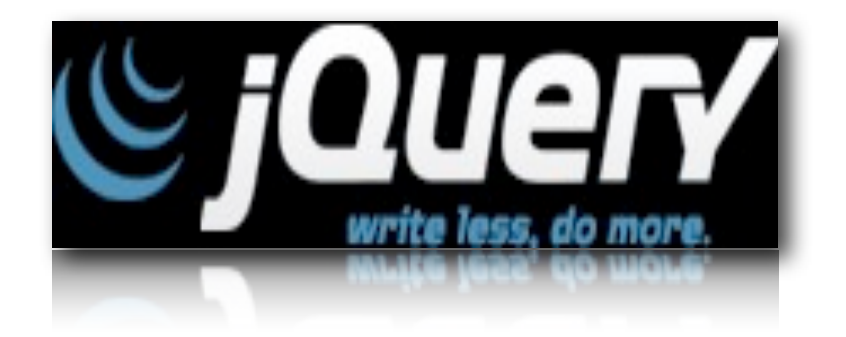

*Librerías Javascript. jQuery 9*

Tecnologías MVeb

Es extensible mediante plugins, de los cuales hay una gran cantidad: http://plugins.jquery.com/

## Incluir jQuery en nuestra web

jQuery es físicamente un único fichero .js. Basta con bajarlo y referenciarlo en todos nuestros HTML

<script type="text/javascript" src="js/jquery-1.4.3.min.js"/>

- Se puede descargar de jquery.com
	- Versión *minified*: código fuente comprimido y sin tabular para reducir el tamaño. Recomendable en producción
	- Versión *uncompressed*: código tabulado, recomendable para depurar.
- También está disponible on-line. Así si el usuario ya ha navegado por otro sitio que la usa, se tomará de cache

```
<script type="text/javascript"
        src="http://code.jquery.com/jquery-1.4.3.min.js"/>
```
Tecnologías MVeb

# La función \$

- A la mayoría de funcionalidades de jQuery se accede a través de una única función: jQuery o \$ (son equivalentes)
	- Al "exponer" una única función se reduce el riesgo de colisiones con nuestras propias funciones
	- \$ es un nombre válido en Javascript para una función y tiene la ventaja de ser corto y fácil de recordar
- Estructura típica de una sentencia jQuery: selector/comando/ parámetros

//Al poner el # estamos seleccionando el nodo por su id //el comando css nos permite cambiar propiedades CSS \$('#parrafo1').css('color','red')

//por cierto, el equivalente en DOM estándar sería document.getElementById("parrafo1").style.color = "red"

## Encadenar comandos

Tecnologías xWeb

La mayoría de comandos devuelven el resultado de aplicarlos, por lo que se pueden encadenar. De hecho, es el estilo típico de escribir código jQuery

//addClass coloca un atributo class en el nodo //show lo muestra si estaba oculto, con una animación \$("#parrafo1").addClass("destacado").show("slow")

```
//es muy común ver el código así:
$("#parrafo1")
  .addClass("destacado")
  .show("slow")
```
3 **Selectores** 

Seleccionando nodos y ejecutando operaciones básicas sobre ellos

# Selectores jQuery

*Librerías Javascript. jQuery 14*

- Se usa la sintaxis de CSS3 para seleccionar nodos
	- La selección la implementa jQuery, así que aunque nuestro navegador no implemente CSS3, funcionará
	- No vamos a ver la sintaxis exhaustivamente, solo unos cuantos ejemplos
- Sintaxis básica: CSS1

```
//ejemplos
//todos los párrafos
$('p')//todos los párrafos con class="destacado"
$('p.destacado')
//todas las listas, ordenadas o con viñetas
$('ol, ul')
//todas las etiquetas. Cuidado: este código es muy lento
$(^{!*}!]
```
- No devuelve directamente los nodos del DOM, sino una clase propia (un "wrapped set" de elementos)
	- Podemos usar los métodos de jQuery directamente sobre estos "nodos"

//'css' cambia el valor de una propiedad CSS \$('#pie').css('color','gray')

Podemos acceder a los nodos "reales" del DOM por posición, bien con notación de array o bien con el método get()

//cambiar el href del primer enlace de la página //Como queremos usar el API DOM tenemos que acceder al nodo  $$('a')[0].$ href = ['http://www.ua.es](http://www.ua.es/)' //idem, con get(). Podemos saber el tamaño con size()  $$('a').get(0).href = 'http://www.ua.es'$  $$('a').get(0).href = 'http://www.ua.es'$  $$('a').get(0).href = 'http://www.ua.es'$  $alert('Hay' +  $\frac{1}{2}$ ('a').size() + 'enlaces')$ 

## Bucles implícitos y explícitos

*Librerías Javascript. jQuery 16*

- Implícito
	- Cuando un selector engloba a varios nodos, el comando jQuery implícitamente hace un bucle por todos los nodos

//Esto ocultaría **TODOS** los párrafos \$('p').hide()

- **Explícito** 
	- Podemos movernos por el conjunto con **each**(), pasándole una función a ejecutar para cada elemento. La función recibirá automáticamente como parámetro el índice del elemento actual dentro del conjunto. Con **this** podemos acceder al elemento.

```
$('a').each(function(i){
          alert("el enlace n^{\circ}" + i + " apunta a " + this.href)
})
```
## Selectores jQuery: atributos

Tomado de CSS2, que permite filtrar la selección por el valor de los atributos. jQuery amplía la sintaxis

*Librerías Javascript. jQuery 17*

Tecnologías WWeb

//Ejemplos //todos los campos de password \$('input[type="password"]') //todos los campos que no sean de password \$('input[type!="password"]') //todos los enlaces cuyo href comience por http:// \$('a[href^="http://"]') //todos los enlaces cuyo href termine por .com  $$('a[href$=".com"]')$ //todas las imágenes cuya URL contiene la palabra jquery \$('img[src\*="jquery"]') //comprobar si existe un atributo, el valor es indiferente \$('form[encoding]')

## Selectores jQuery: posición

Permiten seleccionar nodos por su posición en el árbol o en relación a otros nodos

*Librerías Javascript. jQuery 18*

Tecnologías Web

Algunos son de CSS3, otros propios de jQuery

//el primer div. El último sería :last \$('div:first') //todas las filas de tabla impares. Para las pares, :even \$('tr:odd') //el último li dentro de las listas ordenadas //(si hay varios <ol>, esto se cumplirá para cada uno de ellos) \$('ol li:last-child') //las filas de tabla múltiplo de 3: la 3, 6, 9, 12.. \$('tr:nth-child(3n)') //los elementos de lista impares (pero solo los de listas <ol>) \$('ol li:nth-child(odd)') //los elementos de lista más allá del quinto (sin incluirlo) //para menor, usar :lt, y para igual, :eq  $$('li:gt(5))$ 

## Selectores jQuery: otros filtros

*Librerías Javascript. jQuery 19*

#### Algunos son de CSS3, otros propios de jQuery

//De todos los botones de radio quedarnos con los marcados (CSS3) \$('input[type="radio"]:checked') //\$('input[type="radio][checked]') no nos sirve porque //seleccionaría los marcados inicialmente, pero no AHORA //campos de formulario deshabilitados (CSS3, también existe :enabled) \$('input:disabled') //cualquier cabecera: h1,... h6 \$(':header') //podemos seleccionar solo un tipo de campo (:checkbox, :radio, :reset, :submit, :text, :password, :file) o todos (:input) Por ejemplo, \$(':password') y \$('input[type="password"]') serían lo mismo //podemos combinar todo esto \$(':checkbox:checked:enabled') //el filtro :not es la negación. Campos NO checkbox (CSS3) \$('input:not(:checkbox)')

4

Navegación y manipulación del DOM

Simplificando el API del DOM estándar

# Navegar por el árbol

Recordar que en el DOM estándar, dado un nodo podemos acceder a sus "parientes cercanos" (parentNode, children, firstChild,

*Librerías Javascript. jQuery 21*

Tecnologías xWeb

- siblings,...)
- En jQuery podemos hacer lo mismo con un conjunto de nodos resultante de aplicar un selector

//devuelve los hijos de cada uno de los nodos seleccionados (todos juntos) //o sea, tendríamos todos los <li> de todas las listas no ordenadas \$('ul').children() //devuelve todos los <div> que contienen párrafos \$('p').parent('div') //devuelve el "ancestro" más inmediato //averiguamos fácilmente qué <div> contiene a la imagen \$('#imagen').closest('div')

# Acceso básico al DOM

Tecnologías WWeb

### **Añadir/eliminar clases**: addClass(nom), removeClass(nom)

Un elemento puede tener varias clases separadas por espacios. addClass añade la clase, no elimina la actual

> //Todos los párrafos pasan a tener la class 'destacado' \$('p').addClass('destacado')

**Cambiar CSS**: css(prop, val). No importa si el estilo actual está en un atributo style, en la cabecera del HTML o en un archivo CSS

aparte //Todos los párrafos pasan a tener color rojo \$('p').css('color','red')

En lugar de un valor concreto se le puede pasar una función que cambie el valor a partir del actual (que recibirá como parámetro)

```
//el primer parámetro es el índice del elemento en el conj.
//el segundo es el valor actual de la propiedad CSS
$('a').css('width',function(i,actual) {
        return parseInt(actual) + 1 + "px"})
```
# Manipulación del DOM

Tecnologías Wweb

*Librerías Javascript. jQuery 23*

Modificar el contenido de un elemento

//Esto es como cambiar el innerHTML \$(#cabecera).html("<h1>hola</h1>") //También se puede simplemente leer el valor actual var cab =  $$(\#cabecera).html()$ //también podemos acceder al texto, sin etiquetas //dado <p id="par">Hola <b>amigos <em>míos</em></b></p> alert(\$(#par).text()) //Hola amigos míos

#### Para **añadir al contenido de un nodo**: al final: append(), al comienzo: prepend()

Si el argumento es un selector, estamos moviendo los nodos afectados

//Al final de #cabecera aparecería el nuevo contenido, //pero el antiguo no se borraría \$('#cabecera').append('<h1>hola</h1>') //Esto MOVERÍA el elemento con id="saludo" al final de cabecera \$('#cabecera').append(\$('#saludo'))

#### Para **añadir al mismo nivel** que un nodo: before(), after()

//Al final de la lista con id="lista" aparecería un nuevo <li> \$('#lista li:last').after('<li>Ahora soy el último</li>')

appendTo(), prependTo(), insertBefore() e insertAfter() son idénticos pero primero se pone el nuevo nodo y como argumento el selector del sitio donde insertar/mover

### Manipulación del DOM: eliminar,copiar

*Librerías Javascript. jQuery 25*

Tecnologías Web

### remove([selector]), empty()

//Elimina todos los párrafos \$('p').remove() //Elimina los párrafos pero solo los de la class 'nota' \$('p').remove('.nota') //Esto borraría el contenido de los párrafos //(pero los propios <p> seguirían estando) \$('p').empty()

#### clone()

//Hace una copia de todas las imágenes y las mete dentro //del elemento con id="galeria" \$('img').clone().appendTo('#galeria')

Tecnologías MVeb

- Aparte de como selector, \$ también se puede usar para crear fragmentos de HTML
	- Si se le pasa un solo parámetro, es el HTML en forma de cadena

\$('<input type="button" value="clicame">').appendTo('body')

Se le puede pasar otro parámetro con los atributos en formato JSON

```
$('<),
   { type:'button',
    value:'Clicame',
     click:function() {
            alert('¡hola!')
}<br>}
   })
   .appendTo('body')
```
5.

## **Eventos**

¡Código compatible con IE sin esfuerzo!

# Gestión de eventos

Tecnologías WWeb

- jQuery tiene un modelo de eventos parecido al DOM2 Events, pero al ser propio proporciona compatibilidad con Explorer
	- Para un elemento y un evento podemos tener varios *listeners*, en contraste con un solo *handler* (modo "tradicional"). Los eventos solo suben (en DOM2 primero bajan y luego suben)
	- Añadir listener: **bind**(evento,listener)

\$('#boton').bind('click', function() {alert('hola')}) function quetal() {alert('que tal')} \$('#boton').bind('click', quetal)

Eliminar listener: **unbind**(evento,[listener])

//Elimina todos los listeners para el evento click \$('#boton').unbind('click'}) //Para poder eliminar un listener tenemos que haberle //dado nombre a la función \$('#boton').unbind('click', saludo)

Tecnologías MVeb

*Librerías Javascript. jQuery 29*

- Igual que en DOM2 Events, el listener recibe automáticamente un objeto con las propiedades del evento (¡ahora también en IE!)
	- Las propiedades del evento son propias de jQuery. Consultad la documentación de jQuery para la referencia

```
$('#imagen').bind('click', 
  function(e) {
  alert('click en' + e.pageX + ", " + e.pageY) })
```
Para prevenir acción por defecto: evento.preventDefault(). Para parar la propagación "arriba" evento.stopPropagation(). Si devolvemos false, estamos haciendo ambos

```
//si el campo con id="texto" está vacío, anular el envío del formulario 
//con id="formu"
$('#formu').bind('submit', function(e) {
  if (\frac{\sqrt{2}}{4} \text{tex} \, \text{to} \text{).} \text{val}() = \frac{\text{0}}{4} e.preventDefault()
   })
```
En lugar de bind **se puede usar el nombre específico del evento** para definir el listener. Así el código queda más claro y es más corto

\$('#boton').click(function() {alert("click!")})

- Para **disparar un evento** se puede usar trigger(evento)
	- La mayoría de propiedades del evento estarán vacías, ya que no es un evento "de verdad"

//esto es como si hubiéramos hecho click sobre el botón \$('#boton').trigger('click')

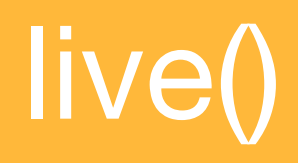

- Definir un manejador de evento para todos los nodos actuales **y futuros** que encajen con un selector
	- **bind** solo contempla los actuales, pero no los añadidos dinámicamente tras su definición

```
$('input[type="button"]').live('click',function() {alert("hola")})
<div id="miDiv"></div>
//con el "bind" normal este botón no tendría listener para click
$('<input>',
   { type:'button',
    value='Clica aquí'})
.appendTo($('#miDiv'))
```
- Evento "**ready**": el DOM está listo para ser manipulado
	- El equivalente estándar ("onload" del body) se espera a que se carguen imágenes y otros

Tecnologías WWeb

\$(document).ready( function() { alert('El DOM se ha cargado') })

Hay un equivalente al "onload" que es **load**(). Se puede usar no solo con la página completa (aquí window) sino también con imágenes, por ejemplo

```
<img id="imagen" src="una_imagen.jpg">
<script>
   $('#imagen').load( function() { alert('Se ha cargado la imagen') })
   $(window).load(function() { alert('Este es el equivalente al 
                                     body="onload"')}
</script>
```
6.

## Efectos y animaciones

33

# Animaciones **Librerial Libreria Javascript. Jurist Animaciones** Javascript. Jurist Libreria Javascript. Jurist Library Method in the conceptus Jurist Method in the conceptus Jurist Method in the conceptus Jurist Method in

Mostrar (aumentando tamaño y opacidad)/ocultar: show(), hide(), toggle(). Admiten como parámetro un nº de milisegundos o bien 'slow', 'normal', 'fast'. Sin parámetro no hay animación gradual

```
$('#boton')
  .click(function() {

 $('#formulario').toggle('slow')
})
```
- Otras animaciones: fadeIn, fadeOut (cambia solo opacidad, no tamaño), slideUp, slideDown (solo tamaño)
- jQuery UI añade algunas animaciones adicionales

#### **Se puede animar cualquier propiedad CSS**. Se especifica el

valor final para la propiedad, y jQuery la interpola (como en las transiciones de CSS3). En jQuery deben ser propiedades numéricas

```
$('#imag')//si el elemento no está posicionado no podemos
    //cambiar sus coordenadas
    .css('position', 'relative')
    .animate( 

 //propiedades a animar, en formato JSON

 {opacity:0, left:300},

 //tiempo en ms o 'fast', 'normal' o 'slow'

 'slow',

 //"easing", o "ritmo" al que se hace la transición

 'swing', //puede ser 'linear' o 'swing'

 //función que se llama cuando termina la animación

 function() {$('#imag').remove()}
 )
```
7. AJAX

Simplificando la petición AJAX y el procesamiento de la respuesta

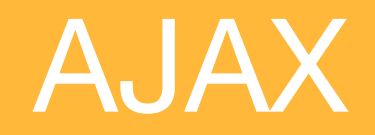

**\$.ajax** permite hacer una petición AJAX con una sintaxis más amigable y concisa que la del XMLHttpRequest nativo

```
$. ajax( type: 'GET', //por defecto es GET, por tanto esto es superfluo
 url: 'getCotizacion.php',
//Si el AJAX es asíncrono. Por defecto se asume 'true'
 async: false,
//parámetros de la petición
 data: {empresa: 'AAPL', moneda:'eur' },
 //tipo de datos que esperamos del servidor: 'xml'/'html'/'json'..
 dataType: 'text',
//callback en caso de éxito
 success: function(respuesta) {
    alert('El servidor me dice: ' + respuesta)
 },
 //callback en caso de error
 error: function() {
    alert('Se ha producido un error');
 }
});
```
- Si sabemos que nos envían JSON podemos usar **\$.getJSON**(url, params, callback)
	- Al *callback* se le llama con el JSON ya evaluado con un *parser* JSON

```
$.getJSON(
    'getCotizacion.php',
    {empresa: 'AAPL', moneda:'eur' },
    function(obj) {

 //'obj' es el resultado de eval() de la resp. del servidor

 ...
    });
```
Si sabemos que nos envían HTML podemos usar **load()** para cargar la respuesta en algún punto del DOM

\$('#resultado').load( 'getCotizacionHTML.php', {empresa: 'AAPL', moneda:'eur' }  $\sum_{i=1}^{n}$ 

Si los parámetros de la petición AJAX se corresponden con los campos de un formulario, no es necesario que los pasemos "a mano", uno a uno. **serialize**() lo hace por nosotros

 $$. a$ jax $($  type: 'GET', url: 'getCotizacion.php', //parámetros de la petición: los campos del formulario id="formu" data: **\$('#formu').serialize()**, //tipo de datos que esperamos del servidor dataType: 'json', //callback en caso de éxito success: function(obj) { //recordar que obj es el result. de eval() del JSON recibido } })

- El sitio web de jQuery incluye una extensa documentación
	- y muchos tutoriales, algunos en castellano.
	- Libros recomendados disponibles en Safari O'Reilly [\(http://](http://proquestcombo.safaribooksonline.com) [proquestcombo.safaribooksonline.com\)](http://proquestcombo.safaribooksonline.com)
		- *jQuery in Action, 2nd ed.*, Bear Bibeault; Yehuda Katz. Ed. Manning. *Exhaustivo y bastante detallado. Se puede usar como tutorial o como referencia*
		- *jQuery Novice to Ninja*, Earle Castledine; Craig Sharkie, SitePoint. *Va desarrollando un ejemplo de aplicación desde el principio, incorporando jQuery progresivamente*

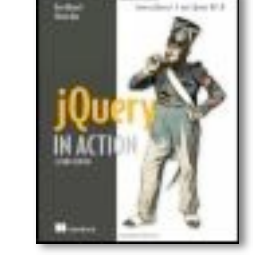

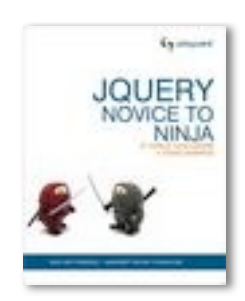

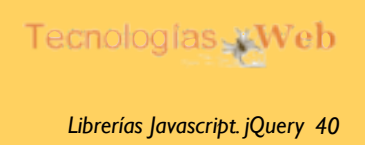

# **Referencias**